IBM SPSS Statistics Version 29

*Guide d'initiation à l'installation et à l'octroi de licence*

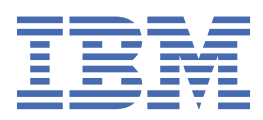

# Table des matières

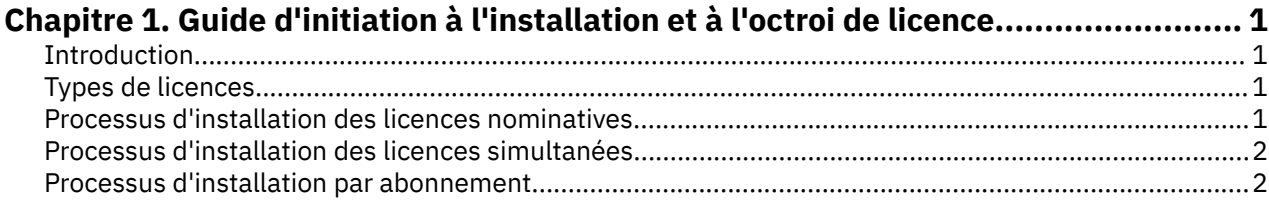

## <span id="page-4-0"></span>**Chapitre 1. Guide d'initiation à l'installation et à l'octroi de licence**

### **Introduction**

Ce document fournit une présentation générale du processus d'installation et d'octroi des licences d'IBM® SPSS Statistics. Vous allez découvrir les différents types de licences, vous familiariser avec le processus d'installation et d'octroi des licences de base et connaître les documents d'installation à lire pour obtenir des informations supplémentaires.

### **Types de licences**

Il existe trois méthodes d'octroi de licence :

#### **Licence nominative**

Si vous êtes un particulier et que vous achetez IBM SPSS Statistics pour votre usage personnel, vous disposez d'une licence nominative. Une licence nominative est associée à un code qui autorise les installations individuelles du produit.

Si vous faites partie d'une organisation, vous pouvez disposer d'une licence nominative pour un nombre défini d'utilisateurs. Le même code d'autorisation est valide tant que le nombre des autorisations n'est pas dépassé.

#### **Licence simultanée**

Une licence simultanée est une licence "flottante" qui peut être utilisée simultanément par un certain nombre d'utilisateurs. Chaque installation du produit n'est pas autorisée. A la place, le produit est autorisé sur un serveur via une application appelée *gestionnaire de licences*. Lorsque le produit démarre, il communique avec le serveur et vérifie si une licence est disponible.

#### **Modèle par abonnement**

Le modèle par abonnement propose des options de paiement flexibles (paiements mensuels ou annuels). Il existe un plan de base plus trois options complémentaires pour Windows ou macOS. Le modèle par abonnement ne nécessite pas de code d'autorisation. Les licences par abonnement et les options complémentaires sont gérées via MyIBM.

Pour plus d'informations sur les différences entre les versions par abonnement et sous licence, voir [Quelle version d'IBM SPSS Statistics vous convient le mieux ?](https://www.ibm.com/products/spss-statistics/details)

### **Processus d'installation des licences nominatives**

Le processus d'installation de base des licences nominatives se compose des deux étapes suivantes :

- 1. Installation du produit.
- 2. Autorisation du produit.

Si plusieurs utilisateurs installent le produit, il vous est possible de "propager" l'installation à tous les utilisateurs. Cela évite d'avoir à installer le produit séparément sur chaque ordinateur distinct.

L'autorisation du produit représente la dernière étape du processus d'installation. Lorsque vous autorisez le produit, vous saisissez le code d'autorisation que vous avez reçu d'IBM Corp.

### **Informations complémentaires**

Pour obtenir des informations plus détaillées, reportez-vous aux instructions d'installation. En particulier, consultez les documents ci-dessous.

- <span id="page-5-0"></span>• Authorized User License Installation Instructions.pdf. Ce document fournit des informations relatives à l'installation et à l'autorisation du produit sur des machines individuelles. Sachant qu'il existe une version de ce document par type d'exploitation, assurez-vous de consulter celui qui est approprié à votre système.
- Authorized User License Administrator's Guide.pdf. Si plusieurs utilisateurs se trouvent sur votre site, reportez-vous à ce document pour en savoir plus sur la propagation de l'installation aux différents utilisateurs.

### **Processus d'installation des licences simultanées**

Le processus d'installation de base des licences simultanées se compose des trois étapes suivantes :

- 1. Installation du gestionnaire de licences sur un serveur.
- 2. Autorisation du gestionnaire de licences.
- 3. Installation du produit.

Les licences simultanées sont destinées aux sites comportant plusieurs utilisateurs. Le produit est autorisé une seule fois par le gestionnaire de licence, qui est installé sur un serveur du site. Lorsque les utilisateurs finaux installent le produit, ils indiquent qu'ils possèdent une licence simultanée, puis ils spécifient le serveur sur lequel le gestionnaire de licences est installé.

Si plusieurs utilisateurs installent le produit, il vous est possible de "propager" l'installation à tous les utilisateurs. Cela évite d'avoir à installer le produit séparément sur chaque ordinateur distinct.

#### **Pour en savoir plus**

Pour obtenir des informations plus détaillées, reportez-vous aux instructions d'installation. En particulier, consultez les documents ci-dessous.

- Concurrent License Administrator's Guide.pdf. Si vous êtes chargé des installations au sein de votre organisation, vous devez lire ce document en premier. Il décrit les modalités d'installation et d'autorisation du gestionnaire de licences. Il contient également des informations sur la propagation de l'installation aux différents utilisateurs.
- Concurrent License User Installation Instructions.pdf. Ce document fournit des informations sur l'installation du produit sur des machines individuelles. Sachant qu'il existe une version de ce document par type d'exploitation, assurez-vous de consulter celui qui est approprié à votre système.

### **Processus d'installation par abonnement**

Le processus d'installation de base d'IBM SPSS Statistics Subscription comprend trois étapes :

- 1. Sélectionnez et achetez une option d'IBM SPSS Statistics Subscription dans [IBM Marketplace](https://www.ibm.com/marketplace/purchase/configuration/en/us/checkout?editionID=EID5HFZ6).
- 2. Téléchargez le produit.
- 3. Installer le produit.

#### **Pour en savoir plus**

Pour obtenir des informations plus détaillées, reportez-vous aux instructions d'installation. En particulier, consultez les [instructions de téléchargement et d'installation](https://www.ibm.com/support/knowledgecenter/SSLVMB_sub/statistics_mainhelp_ddita/common/installation/download_install.html).

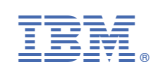